<span id="page-0-0"></span>Mobile Application Development Google Maps Android API

Waterford Institute of Technology

October 17, 2016

John Fitzgerald

### Google Maps Android API **Overview**

- Enable launching of external Google Maps app
- Switch to embedding Google map
- Map API becomes accessible
- Begin with sample code (referenced below)
- Build on this, adding features
- Option to launch map associated with particular residence

# Google Map Use the Google Maps application

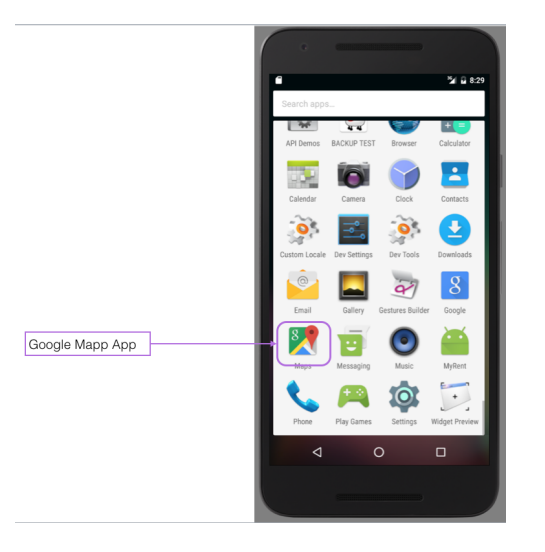

# Google Map Embed in MapActivity & access API

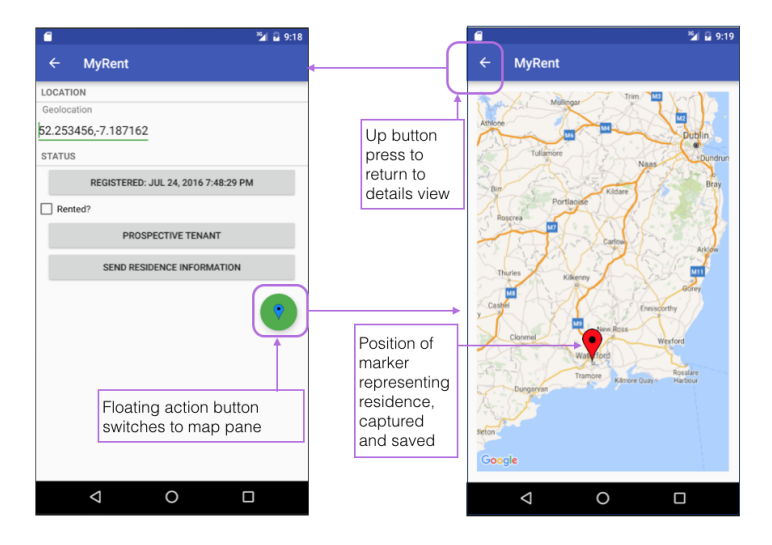

# Google Maps Android API API features

#### **Google Maps Android API**

- Embed & display map
- Access Google Map servers
- Download map data
- Add markers, polygons, overlays
- Change zoom level
- Determine geolocation
- Select map type such as normal or hybrid

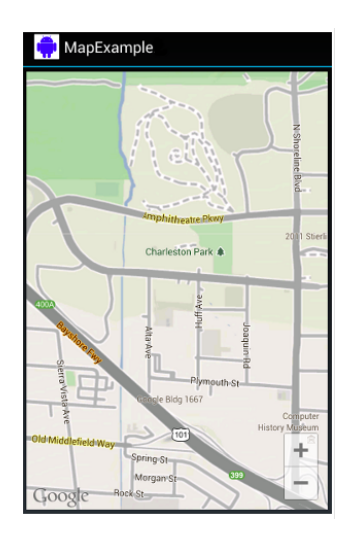

# Google Maps Android API

Preparatory work

#### **Google Play Services**

- Install via Android SDK Manager
- Import to MyRent workspace
- Reference in manifest file
- Reference in MyRent properties

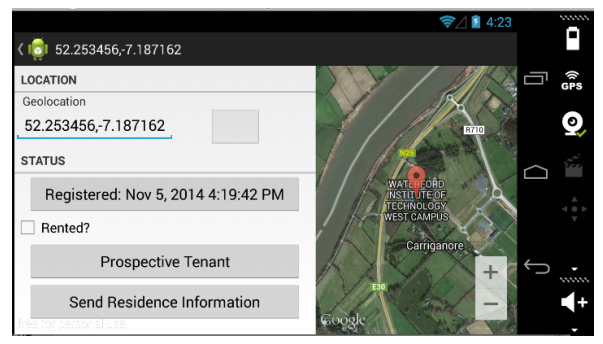

## Google Maps Android API Maps API key

#### **Generating & using key**

- Each app requires key
- Key obtainable at Google API console
- Must be registered user
- Generate key
- Add key to gradle
- Reference key in manifest
- Switch on API in console

# Google Maps Android API

Geolocation

#### **LatLng stores map data**

- Units are degrees
- Ranges:
	- Longitude: 0 to  $+/- 180$
	- Latitude: 0 to  $+/-$  90
- One degree (metres)
	- latitude approx 111
	- longitude same at equator
	- zero at poles
- Accuracy decimal places:
	- Four: 11 m (Garmin 15 m)
	- $\blacksquare$  Six: 11 cm
	- Seven: 11 mm

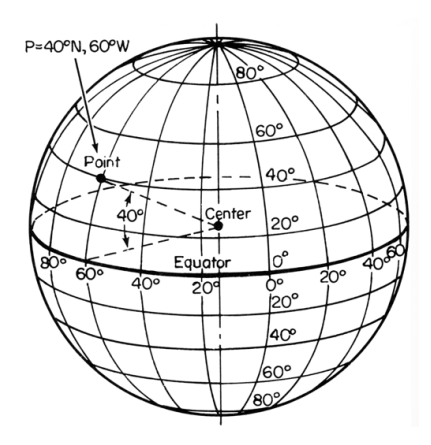

# Google Maps Android API **Helpers**

#### **Data input and manipulation**

- Geolocation data input as String
- Necessary convert to & from Android **LatLng**

```
public static LatLng latLng(Context context, String geolocation)
{
 String g = geolocation.split(",");
 return new LatLng(Double.parseDouble(g[0]), Double.parseDouble(g[1]));
}
```

```
public static String latLng(LatLng geo)
{
 return String.format(\frac{10}{6}.6f", geo.latitude) + ", "
     + String.format(\frac{10}{6}.6f", \% geo.longitude);
}
```
# Geolocation

Validation

#### **Geolodation data input**

- Validation introduced in MapHelper.latlng
- Disallows invalid geolocation
- try-catch block used

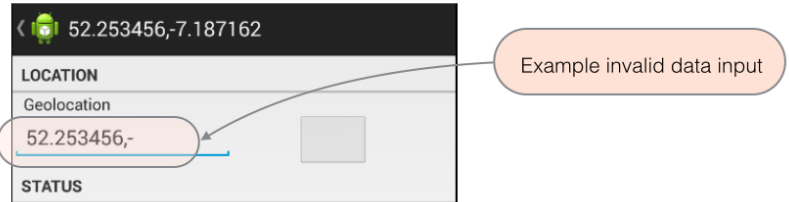

## Google Maps Android API API Key - Manifest

```
\langleapplication ...>...
  <!−−Google MAP API key placeholder −−>
  <!−−Keys in build.gradle (app) −−>
  <meta−data
     android:name="com.google.android.maps.v2.API_KEY"
     android:value="${google_map_key}"/>
```

```
\langle application>
```

```
Google Maps Android API
API Key - Gradle
```

```
buildTypes {
 release {
  minifyEnabled false
  proguardFiles getDefaultProguardFile('proguard−android.txt'
  ), 'proguard−rules.pro'
  manifestPlaceholders = [google_map\_key: "Alzaxxxxx"]}
 debug {
  manifestPlaceholders = [google map key: "Alzaxxxxx"]debuggable true
 }
}
```
# Google Maps Android API

SHA-1 Fingerprint required to obtain key

How to obtain fingerprint

- Unique for each computer
- Create an Android project
- Use wizard Google Maps Activity
- Fingerprint in file google\_maps\_api.xml
- Detailed instructions lab Appendix

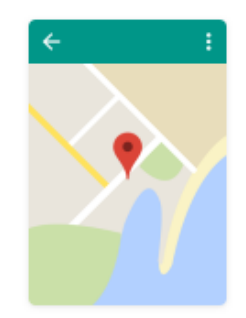

Google Maps Activity

Google Maps Android API SHA-1 Fingerprint required to obtain key

#### Obtain fingerprint for each development machine

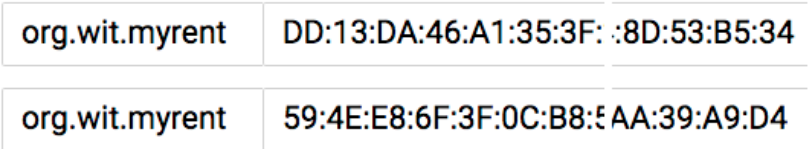

## Google Maps Android API SHA-1 Fingerprint required to obtain key

#### Obtain fingerprint from within Android Studio

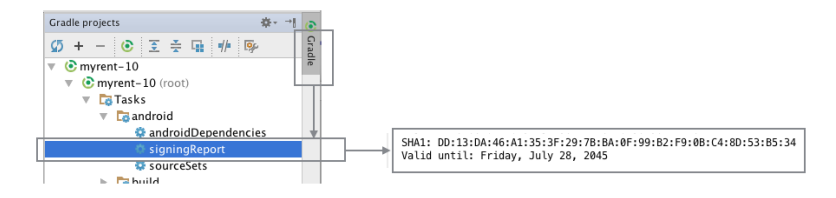

<span id="page-15-0"></span>1. Android Maps API: Getting Started

[https://developers.google.com/maps/documentation/](https://developers.google.com/maps/documentation/android-api/start) [android-api/start](https://developers.google.com/maps/documentation/android-api/start) [Accessed 2016-10-11]

2. Google Maps API Key

[https://developers.google.com/maps/documentation/](https://developers.google.com/maps/documentation/android-api/signup) [android-api/signup](https://developers.google.com/maps/documentation/android-api/signup)

[Accessed 2016-10-13]

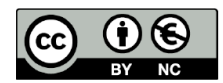

Except where otherwise noted, this content is licensed under a Creative Commons Attribution-NonCommercial 3.0 License.

For more information, please see http:// creativecommons.org/licenses/by-nc/3.0/

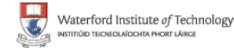

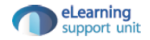